# **Studium izotermického děje**

**pracovní návod s metodickým komentářem pro učitele připravil J. Sigl**

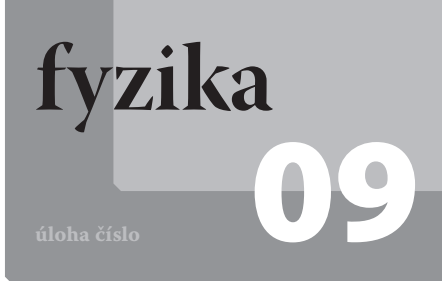

## **Cíle**

Ukázat, že při konstantní teplotě je tlak plynu nepřímo úměrný objemu plynu (Boyleův-Mariottův zákon).

#### P**odrobnější rozbor cílů**

Cílem je ukázat, že při izotermickém ději je grafem závislosti tlaku plynu na jeho objemu nepřímá úměrnost. Tedy, že součin objemu plynu a jeho tlaku je konstantní. Dalším cílem je diskuse významu konstanty *k* v rovnici získané aproximací dat funkcí nepřímá úměrnost.

# **Zadání úlohy**

Změřte závislost tlaku *p* vzduchu v injekční stříkačce na objemu *V* tohoto vzduchu. Závislost graficky znázorněte, proložte ji funkcí nepřímá úměrnost a z její rovnice určete hodnotu konstanty *k* nepřímé úměrnosti. Diskutujte hodnoty součinu tlaku a objemu a fyzikální význam konstanty *k*.

# **Pomůcky**

počítač s DataStudiem, USB Link, senzor absolutního tlaku Pasco, injekční stříkačka (minimálně do 24 ml), plastová hadička

#### Z**ařazení do výuky**

Tato laboratorní úloha spadá podle RVP do učiva *Termodynamika – termodynamická teplota; vnitřní energie a její změna, teplo; první a druhý termodynamický zákon; měrná tepelná kapacita; různé způsoby přenosu vnitřní energie v rozličných systémech* a plní se jí očekávané výstupy *Aplikuje s porozuměním termodynamické zákony při řešení konkrétních fyzikálních úloh, využívá stavovou rovnici ideálního plynu stálé hmotnosti při předvídání stavových změn plynu, měří vybrané fyzikální veličiny vhodnými metodami, zpracuje a vyhodnotí výsledky měření*.

#### Č**asová náročnost**

Vysvětlení úlohy a její změření lze stihnout během jedné vyučovací hodiny.

#### N**ávaznost experimentů**

Navázat lze na laboratorní úlohu týkající se měření měrné tepelné kapacity.

## **Teoretický úvod**

Stav ideálního plynu a jeho změny lze popsat stavovou rovnicí

$$
pV = nRT, \tag{1}
$$

kde *p* je tlak plynu, *V* objem plynu, *n* látkové množství plynu, *R* molární plynová konstanta (její hodnota je 8,31 J⋅K<sup>-1</sup>⋅mol<sup>-1</sup>) a *T* termodynamická teplota. Mění-li se stav plynu stálé hmotnosti, platí

$$
\frac{p_1 V_1}{T_1} = \frac{p_2 V_2}{T_2},\tag{2}
$$

a tedy

$$
\frac{pV}{T} = \text{konst.}
$$

Dochází-li k pomalému stlačování (rozpínání) plynu stálé hmotnosti, nemění se jeho teplota a vztah (3) lze přepsat do tvaru

$$
pV = \text{konst.} \tag{4}
$$

Tedy součin tlaku a objemu ideálního plynu stálé hmotnosti je konstantní (Boyleův-Mariottův zákon). Pokud z tohoto vztahu vyjádříme tlak *p*, dostáváme rovnici nepřímé úměrnosti

$$
p = \frac{konst}{V} = \frac{k}{V},\tag{5}
$$

kde *k* je konstanta nepřímé úměrnosti. Grafem této funkce je hyperbola (viz obr. 1).

## **Motivace**

Proč nafouknutý fotbalový míč promáčkneme jen trochu? Proč, když je měkký, zmáčkneme ho víc a menší silou? Proč při příliš velkém zatížení praskne?

#### **Postup práce**

Sestavíme měřicí aparaturu (viz obr. 2).

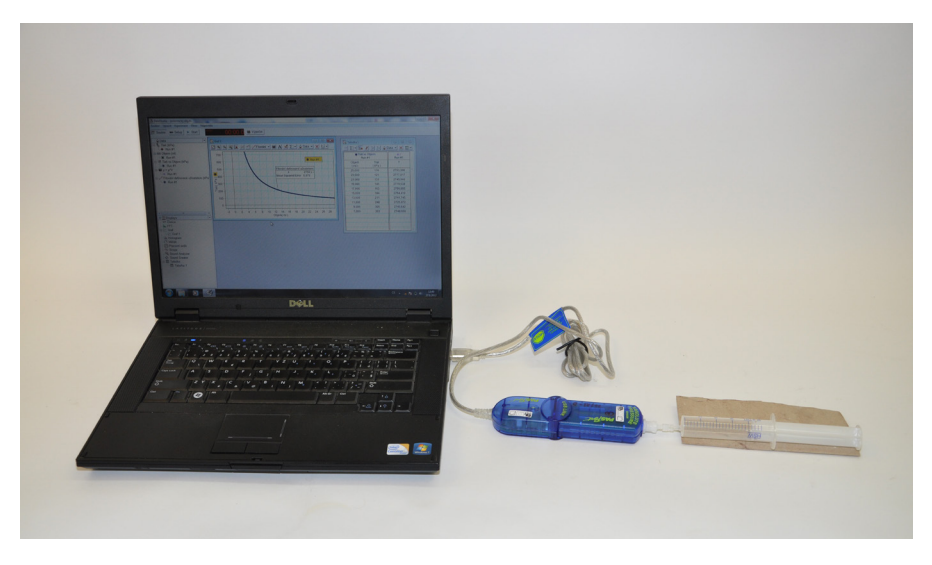

Obr. 2: Foto uspořádání experimentu Studium izotermického děje

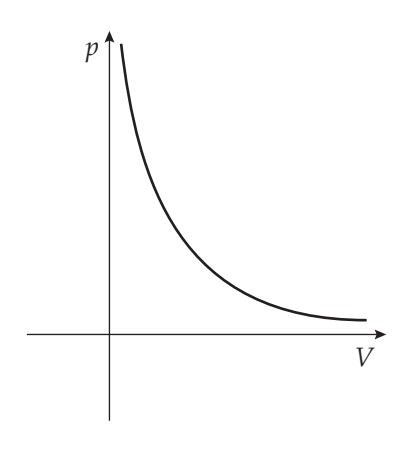

Obr. 1: Graf závislosti tlaku ideálního plynu stálé hmotnosti na jeho objemu

#### **Nastavení HW a SW**

Senzor absolutního tlaku připojíme k rozhraní USB Link a rozhraní připojíme pomocí USB kabelu k počítači.

Spustíme program DataStudio a zvolíme možnost *Vytvořit experiment*. Připojené čidlo by se mělo automaticky detekovat a v okně *Data* se zobrazí název měřené veličiny (*Absolute Pressure*). Změníme název *Absolute Pressure* na *Tlak* dvojím poklepáním levým tlačítkem myši na název *Absolute Pressure*. V nově otevřeném okně přepíšeme v *Názvu měření* a *Názvu proměnné Absolute Pressure* na *Tlak*. Nastavíme krokové měření v menu *Setup*, v záložce *Vzorkování* zatržením tlačítka *Načti hodnotu stiskem či příkazem*. V okně *Název* přepíšeme *Keyboard 1* na *Objem*, v okně *Jednotky* přepíšeme *bez jednotek* na *ml* a potvrdíme *OK*.

V grafu klepneme levým tlačítkem myši na veličinu *Čas* a v nově rozbalené nabídce zatrhneme *Objem*. Dvojklikem do grafu se otevře okno *Nastavení grafu*. V záložce *Zobrazení* odznačíme možnost *Spojovat data body*. Tabulku vytvoříme přetažením názvu *Tlak vs Objem* z okna *Data* do okna *Displays*, záložky *Tabulka*. Vytvoříme vzorec pro výpočet součinu tlaku *p* a objemu *V*. Levým tlačítkem myši klepneme na *Výpočet*. V nově otevřeném okně v možnosti *Definice* napíšeme vzorec  $y = p*V$  a potvrdíme tlačítkem *Přijmout*. V nabídce *Proměnné* rozbalíme nabídku u *Zadefinujte proměnnou "p"* a zatrhneme možnost *Data Measurement*. V nově otevřeném okně zvolíme jako zdroj dat *Tlak (kPa)* a potvrdíme *OK*. Stejným způsobem nadefinujeme proměnnou *V*, pouze jako zdroj dat zvolíme *Objem (ml)*. Okno zavřeme. Nově nadefinovanou proměnnou *y* doplníme do tabulky přetažením se stisknutým levým tlačítkem myši vzorce *y = p\*V* z okna *Data* do okna *Displays*, záložky *Tabulka 1*.

Pro fitování nepřímou úměrností vytvoříme fitovací funkci. V grafu rozbalíme nabídku *Fitování* a zatrhneme *Fitování definované uživatelem*. V okně *Data* otevřeme dvojklikem na možnost *Fitování definované uživatelem* okno, ve kterém vytvoříme fitovací funkci. Přepíšeme proměnnou *x* na *k/x*, klepneme na zatržítko a okno zavřeme.

## **Vlastní měření a záznam dat**

Píst stříkačky nastavíme na hodnotu 24ml a spustíme měření tlačítkem *Start*. Stiskneme tlačítko *Vzít*, do nově otevřeného okna doplníme hodnotu 25ml (k hodnotě na stupnici stříkačky vždy přičteme 1ml, což je přibližně hodnota objemu vzduchu ve svorce, kterou je stříkačka připevněna k tlakoměru) a potvrdíme *OK*. Píst stlačíme na 22ml a postup opakujeme (nezapomeneme zapsat 23 ml). Takto postupujeme po 2ml až do hodnoty 6ml na stříkačce, klepneme na červený čtvereček vedle tlačítka *Vzít* a měření ukončíme.

#### **Analýza naměřených dat**

Naměřená data můžeme analyzovat přímo v DataStudiu nebo je vyexportovat do tabulkového editoru (v záložce *Soubor* zvolíme možnost *Exportovat data*, v nově otevřeném okně vybereme *Tlak vs. Objem*, potvrdíme *OK* a uložíme jako soubor s příponou .txt). V DataStudiu uložíme graf i tabulku jako obrázek pomocí funkce *Výstřižky* (běžně funguje ve Windows7) nebo funkce *Print Screen*. Porovnáme zobrazený graf a data v tabulce s teoretickými předpoklady. Z rovnice fitovací funkce určíme hodnotu konstanty *k* nepřímé úměrnosti a určíme její význam.

#### **Technická úskalí, tipy a triky**

Při měření dbáme na co možná nejpřesnější nastavení pístu ve stříkačce.

#### **Hodnocení výsledků**

Žáci by měli z naměřených dat a grafu potvrdit teoretické předpoklady. Konstanta *k* má význam součinu *nRT* a její hodnota vypočítaná v tabulce by měla být stále stejná. Její kolísání je zapříčiněno nepřesným určením objemu plynu. Pokud známe termodynamickou hodnotu při měření, můžeme z hodnoty konstanty *k* určit také látkové množství vzduchu ve stříkačce.